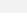

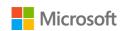

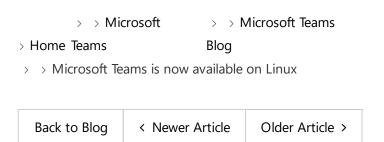

## Microsoft Teams is now available on Linux

Ву 🕼 Ма

Marissa Salazar

Published Dec 10 2019 08:00 AM

○ 2.2M Views

Starting today, Microsoft Teams is available for Linux users in public preview, enabling high quality collaboration experiences for the open source community at work and in educational institutions. Users can download the native Linux packages in .deb and .rpm formats <a href="here">here</a>. We are constantly improving based on community feedback, so please download and submit feedback based on your experience.

The Microsoft Teams client is the first Microsoft 365 app that is coming to Linux desktops, and will support all of Teams' core capabilities. Teams is the hub for teamwork that brings together chat, video meetings, calling, and collaboration on Office 365 documents and business processes within a single, integrated experience.

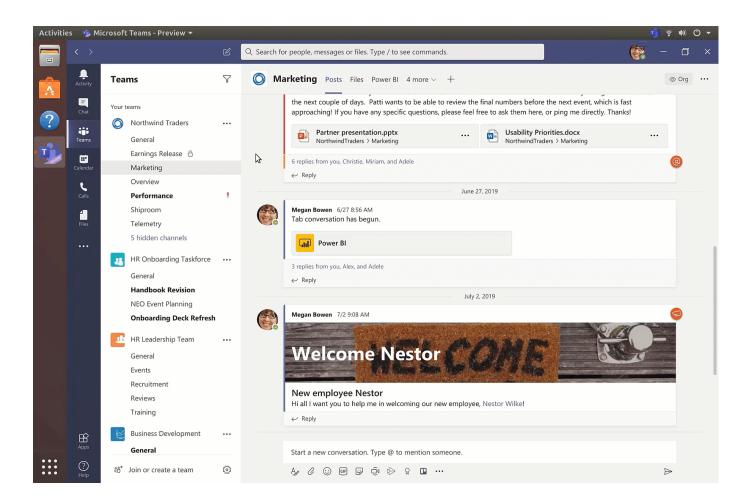

Most of our customers have devices running on a variety of different platforms such as Windows 10, Linux and others. We are committed to supporting mixed environments across our cloud and productivity offerings, and with this announcement, we are pleased to extend the Teams experience to Linux users. It's also an exciting opportunity for developers who have built apps for Teams to be able to grow their reach to this new set of users.

"2019 has been another incredible year in open source, and Linux continues to be at the heart of all the growth and innovation. I'm really excited about the availability of Microsoft Teams for Linux. With this announcement, Microsoft is bringing its hub for teamwork to Linux. I'm thrilled to see Microsoft's recognition of how companies and educational institutions alike are using Linux to transform their work culture."

- Jim, Zemlin, Executive Director at The Linux Foundation

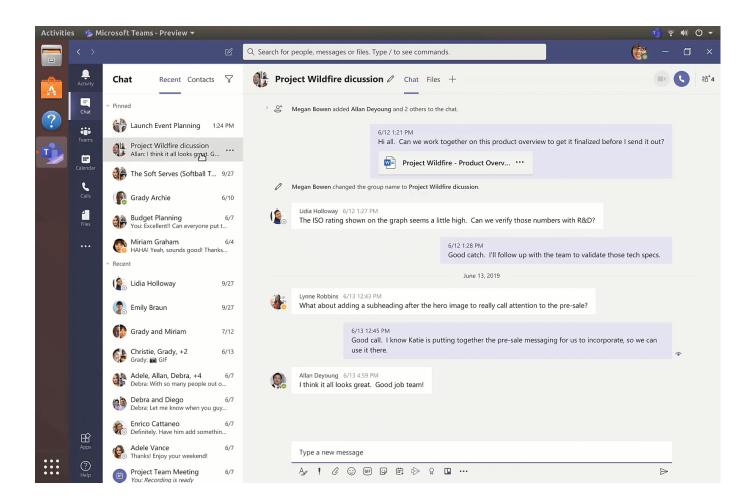

We have been working with customers over the past few months to help them streamline their collaboration and business scenarios using the Teams client for Linux, and are excited to hear how they are using Teams in their organizations to empower teams to do more.

"At Volvo Cars, Linux is being used by many users in several departments. Up until now, our Linux users have largely been stuck on a collaboration island with different unofficial and unsupported clients for Skype for Business and more recently Microsoft Teams. With Teams for Linux from Microsoft, we have been able to leave that island and collaborate across our different platforms with the full functionality of a rich client. If I should point out one thing, being able to participate in screen sharing is a huge improvement for the Linux users at Volvo Cars."

- Jimmy Beckman, Personal Products, Volvo Cars

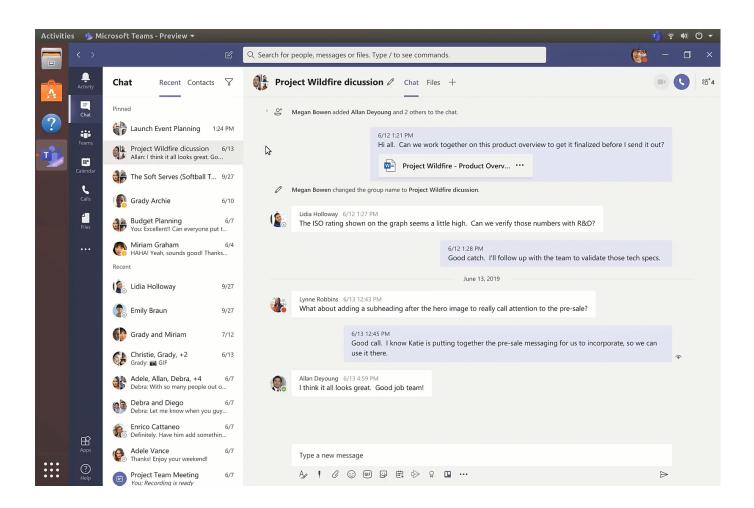

If you currently don't have a commercial Office 365 subscription, you can still try <u>Microsoft Teams for Free</u>. You can find more information on technical requirements <u>here</u>. We are committed to delivering rich and engaging experiences that help our customers. We welcome your feedback and suggestions about the product experience on <u>UserVoice</u>.

🖒 75 Likes

## **205 Comments**

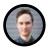

Dec 10 2019 08:53

## Olav Rønnestad Birkeland Occasional Contributor

Cool that Linux users now also have Teams available. But why do you steer away from distributing Teams with modern package solutions? Like Snap or Flatpak for Linux, or Microsoft Store for Windows? That I'd like to know.

☆ 42 Likes

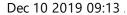

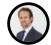

Harold van de Kamp Frequent Contributor

Great to see the Linux client being released also. Thanks for the screenshots regarding Microsoft Teams on Linux. :thumbs\_up:

🖒 4 Likes

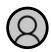

Kenni3958 New Contributor

Dec 10 2019 09:29

Wow, This is great news. I have used O365 on Linux, but only in the browser. What is the best way of getting the App?

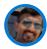

Chandra Chivukula Microsoft

Dec 10 2019 11:00

@Kenni3958 - Thanks.

https://aka.ms/get-teams-linux would point you to the right page to download the linux package.

🖒 8 Likes

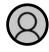

mjskier Occasional Visitor

Dec 10 2019 11:31

On Mint 19.1, the .deb package installs fine. Audio setup seems straightforward, and the test call works just fine. BUT when doing a call to my next cube neighbor, all he hears is bad static noise which gets louder when I speak. Zbook studio G5 with thunderbolt Dock G2 Using a plantronics C3220 headset plugged into the laptop USB. Audio set to Plantronics Blackwire digital stereo duplex (IEC958)

🖒 0 Likes

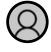

CyberDustin Occasional Visitor

Dec 10 2019 11:54

On RHEL 7.7:

~]\$ sudo yum install teams-1.2.00.32451-1.x86\_64.rpm SkipSkipptoinarier continuation .

.

error: Failed dependencies:

libXss.so.1()(64bit) is needed by teams-1.2.00.32451-1.x86\_64

libstdc++.so.6(CXXABI\_1.3.9)(64bit) is needed by teams-1.2.00.32451-1.x86\_64

libstdc++.so.6(GLIBCXX\_3.4.20)(64bit) is needed by teams-1.2.00.32451-1.x86\_64

libstdc++.so.6(GLIBCXX\_3.4.21)(64bit) is needed by teams-1.2.00.32451-1.x86\_64

占 3 Likes

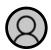

avryhof Occasional Visitor

Dec 10 2019 12:16

Love it! And with Outlook being a PWA now, I can almost move completely to Linux.

🖒 1 Like

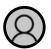

JacekJagosz Occasional Visitor

Dec 10 2019 12:54

You really need enable more distributions by using Snap or Flatpak as others said, or best to release source file. If Teams was in repositories of most distributions, this would greatly improve the user experience.

I would like to package and maintain it for Solus for example.

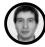

rpedro\_redoute Regular Visitor

Dec 10 2019 01:15

Thank God!

🖒 1 Like

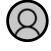

nedrebo Frequent Visitor

Dec 10 2019 01:18

What is the raw url to the deb (or rpm)? This makes repackaging for other distributions easier. My use case is to make an Arch Linux <u>PKGBUILD</u>.

△ 1 Like

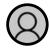

## nedrebo Frequent Visitor

Here is a minimal working PKGBUILD. If someone wants to improve it and put it on AUR, feel free!

```
pkgname=microsoft-teams
pkgver='1.2.00.32451'
pkgrel=1
pkgdesc='Microsoft Teams'
arch=('x86_64')

source=(teams_${pkgver}_amd64.deb)
sha256sums=(28d8a0e644a4bb9d4ee9295953b97b7fa6558b8a9d1d28363a594f5cde1c05dc)

options=(!strip)

package() {
    bsdtar -xf data.tar.*z -C "${pkgdir}"
}
```

🖒 4 Likes

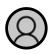

## nedrebo Frequent Visitor

Two-factor authentication has some issues, I had to enter credentials twice. First in what looked like the native client login form, and then a second time in what looked like a fallback to an embedded web based login form.

🖒 1 Like

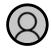

Sandesh\_Rangale Senior Member

Dec 10 2019 01:40

Dec 10 2019 01:39

That's good news

🖒 1 Like

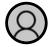

cicox New Contributor

Dec 10 2019 02:40

Has same infantile pseudo-reponsive design as simply using it inside a web browser. It's like clueless flexible responsive design. Please fix.

Skip Stopptoni formatiegrattion

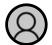

codic55 Visitor

Dec 10 2019 07:36

Nice! Looking forward to the release of the whole Office suite.

i recommend not using the windows style csd (client side decorations, the close min max buttons use the windows style).

also the windows style csd has a bug:

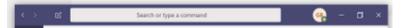

This was not maximized, so the maximize button should show, not the restore one. :p It still maximizes anyways...

🖒 0 Likes

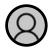

codic55 Visitor

Dec 10 2019 08:23

Hmm so the issue with the maximize/restore auto-fixed itself? Strange, just doesnt occur anymore:)

🖒 0 Likes

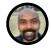

JULIAN FRANK Occasional Contributor

Dec 10 2019.09:19

Any license limitations we should be aware of?

🖒 1 Like

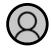

idarlund-work Occasional Visitor

Dec 10 2019 11:53

<u>@CyberDustin</u> it's not supported on Centos/RHEL 7. You need 8. <u>@codic55</u> has Microsoft announced that it will release the whole office suite for linux?

🖒 0 Likes

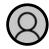

jbergner Occasional Visitor

Dec 11 2019 01:15

Is it possible to use Kerbergs Single-Sign-On with the Teams for Linux client?

Our Linux machines are integrated into our AD domain and therefore, SSO would be nice.

△ 1 Like

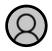

xarbit Occasional Visitor

Dec 11 2019 01:32

Thanks alot, while it worked in the web browser, things like screen sharing did not do well.

Unfortunately, screen-sharing does not work on a Wayland session.

Here we go again, ditching the legacy X11 for good is "again" just one more app away

:D

🖒 3 Likes

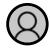

Dirk\_Heinrichs Visitor

Dec 11 2019 01:51

Seems there's not package repository behind this, just the bare .deb/.rpm packages. So how does it get updates?

🖒 0 Likes

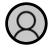

Dirk\_Heinrichs Visitor

Dec 11 2019 01:56

OK, found the relevant note on another page, stating that the package will install a proper package repository config. Sorry for the fuzz.

🖒 0 Likes

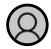

David665 Senior Member

Dec 11 2019 02:01

Yes, that's great!

But i have an issue with Fedora 31. i've had selected my Headset (Jabra Evolve 20) as I/O device but it uses the internal devices for calls.

## 🖒 0 Likes

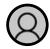

David665 Senior Member

Dec 11 2019 02:14

Fedora says, there are no Repository included within the RPM file...

# Edit 20191213: Repository listen in "Software", so maybe a bug:

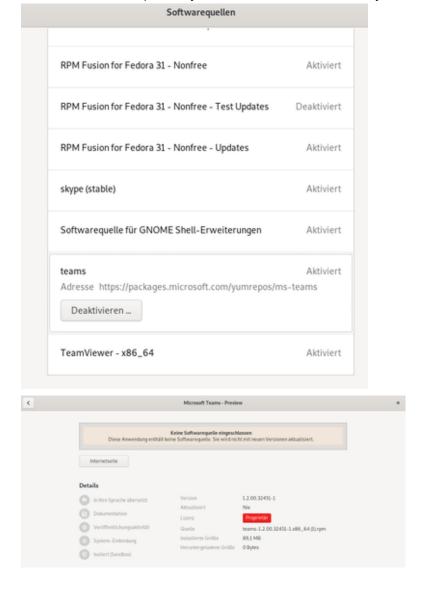

🖒 0 Likes

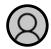

vmasip Senior Member

Hoy es un gran dia. ¿No ha sido tan difícil, no? Más vale tarde que nunca, así que gracias.

🖒 1 Like

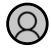

ikelike88 Occasional Visitor

Dec 11 2019 03:21

Finally! Now let's roll some more Office products too! Mainly Outlook is something that I'm waiting for, because I'm an oldschool type of guy and wish to use a real client to read emails:) There are quite few alternatives, but still nothing close to Outlook.

EDIT: Have not yet tested everything, but joining a meeting was a pain on my setup for some reason. My browser (Chrome) doesn't want to use xdg-open automatically with the meeting link to open up Teams client. It always wants to use webclient:(

I created a workaround and created new "msteams" protocol and with Chrome extension redirected everything "<a href="https://teams.microsoft.com/\*/meetup\*">https://teams.microsoft.com/\*/meetup\*</a>" to "msteams://teams......". This works like a charm, but it's only a dirty workaround. :)

**3** Likes

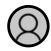

tchize Occasional Visitor

Dec 11 2019 03:36

Crashes here as soon as you click on "share screen" in a call.

```
Fontconfig warning: "/usr/share/fontconfig/conf.avail/05-reset-dirs-sample.conf", (node:6049) MaxListenersExceededWarning: Possible EventEmitter memory leak detect Xlib: charsets ISO8859-1:GL and ISO8859-1:GL have the same CT sequence Xlib: charsets BIG5-E0:GL and BIG5-E0:GL have the same CT sequence X Error of failed request: BadMatch (invalid parameter attributes) Major opcode of failed request: 73 (X_GetImage) Serial number of failed request: 7 Current serial number in output stream: 7
X Error of failed request: BadMatch (invalid parameter attributes) Major opcode of failed request: 73 (X_GetImage) Serial number of failed request: 7
Current serial number in output stream: 7
```

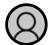

xarbit Occasional Visitor

<u>@tchize</u> try using a X11 session instead of Wayland. It seems Wayland is not supported

🖒 1 Like

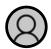

Mario Amatucci New Contributor

Dec 11 2019 04:23

you are cool - instead of running and trying on **wsl** you are showing in on a ubuntu box?

I tried myself and I ve got not that far

it crashes looking of PCM something

https://techcommunity.microsoft.com/t5/Microsoft-Teams-Blog/Microsoft-Teams-is-now-available-on-Linu...

on wsl ubuntu

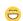

🖒 0 Likes

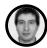

rpedro\_redoute Regular Visitor

Dec 11 2019 06:05

So far so good! In Fedora 30 it installed and ran flawlessly, notifications banners included. Did voice and video confcalls with remote screen sharing without issues. Needs only to test share my screen.

🖒 1 Like

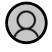

idarlund-work Occasional Visitor

Dec 11 2019 07:02

Where can we create bug reports for this teams client?

The client is using way too much cpu time resources as you can see here:

| top - 15:57:56 up 5:14, 1 user, load average: 1.38, 1.18, 1.19  Fasks: <b>429</b> total, <b>1</b> running, <b>428</b> sleeping, <b>0</b> stopped, <b>0</b> zombie  %Cpu(s): <b>0.5</b> us, <b>1.8</b> sy, <b>0.0</b> ni, <b>90.8</b> id, <b>0.0</b> wa, <b>6.8</b> hi, <b>0.1</b> si, <b>0.0</b> st  MiB Mem : <b>31802.5</b> total, <b>22386.1</b> free, <b>4946.4</b> used, <b>4470.1</b> buff/cache  MiB Swap: <b>15951.0</b> total, <b>15951.0</b> free, <b>0.0</b> used. <b>26117.2</b> avail Mem |     |          |          |          |      |      |          |                |  |  |
|----------------------------------------------------------------------------------------------------|-----|----------|----------|----------|------|------|----------|----------------|--|--|
| PID USER                                                                                                    | PR  | NI VIR   | T RES    | SHR S    | %CPU | %MEM | TIME+    | COMMAND        |  |  |
| 4354 idar                                                                                                    | 20  | 0 533080 | 9 249772 | 92972 S  | 31.9 | 0.8  | 19:31.64 | teams          |  |  |
| 2517 idar                                                                                                    | 20  | 0 466579 | 348968   | 114952 S | 2.3  | 1.1  | 11:28.62 | gnome-shell    |  |  |
| 4292 idar                                                                                                    | 20  | 0 355628 | 8 537440 | 76924 S  | 1.0  | 1.7  | 3:16.50  | teams          |  |  |
| 1863 root                                                                                                    | -51 |          | 9 0      | 0 S      | 0.7  | 0.0  | 2:01.40  | irq/182-nvidia |  |  |
| 2341 root                                                                                                    | 20  | 0 32450  | 98356    | 72156 S  | 0.7  | 0.3  | 7:41.20  | Xorg           |  |  |

This is also the case with other laptops and distributions in our company. One of my colleagues even had 100% cpu usage the whole time when teams was running.

EDIT: The cpu usage here is when the teams client is idle. No meetings, no video, no voice call. Just chilling out in a channel with almost nothing but crickets...

🖒 3 Likes

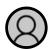

David665 Senior Member

Dec 11 2019 07:10

@rpedro redoute: aleady tested it in Fedora 31. Works flawless

## @idarlund-work:

## no issue on my system

|                           |         | q       | teams     | a                         |                              |                   |
|---------------------------|---------|---------|-----------|---------------------------|------------------------------|-------------------|
| Processname               | % CPU + | Kennung | Speicher  | Gerätelesevorgänge gesamt | Geräteschreibvorgänge gesamt | Gerätelesevorgäng |
| • teams                   | 0       | 11979   | 452,5 MiB | 60,8 MiB                  | 908,0 K/B                    |                   |
| % teams                   | 0       | 11698   | 113,8 MiB | 42,3 MiB                  | 192,3 MiB                    |                   |
| 🌓 teamstype=zygoteno-san  | 0       | 11700   | 6,1 M/B   | 5,3 M/B                   | 6,5 MB                       |                   |
| ♦ teamstype=gpu-processe  | 0       | 11739   | 119,7 MiB | 2,1 MiB                   | 92,0 KiB                     |                   |
| <ul> <li>beams</li> </ul> | 0       | 11765   | 22,3 MiB  | 204,0 K/B                 | NV                           |                   |

🖒 0 Likes

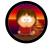

GoNiS1972 Occasional Visitor

Dec 11 2019 08:47

This is the message I get when trying to install it on CentOS 7 using "yum localinstall": Error: Package: teams-1.2.00.32451-1.x86\_64 (/teams-1.2.00.32451-1.x86\_64)

Requires: libstdc++.so.6(GLIBCXX\_3.4.21)(64bit) Available: cuda-nsight-systems-10-1-10.1.105-1.x86\_64 (cuda) libstdc++.so.6(GLIBCXX\_3.4.21)(64bit) Available: cuda-nsight-systems-10-1-10.1.168-1.x86\_64 (cuda) libstdc++.so.6(GLIBCXX\_3.4.21)(64bit) Installed: cuda-nsight-systems-10-1-10.1.243-1.x86\_64 (@cuda) Not found Where should I report this?

SkipSkippui funality contigation

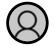

andrun1920 Occasional Visitor

Dec 11 2019 09:53

I don't see instructions on building from source. Can you please update with that info?

🖒 0 Likes

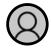

simonsolberg Occasional Visitor

Dec 11 2019 11:06

Excellent! Test call, files, opening and editing excel sheets works great. OneDrive next pretty please! :)

△ 0 Likes

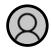

ccoto013 Occasional Visitor

Dec 11 2019 11:57

Running on Ubuntu 19.10, I can't make nor receive calls...

台 0 Likes

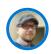

Christopher Scott (O365) Microsoft

Dec 11 2019 12:20

For those with issues, you can use our Q&A site to report things. It is not direct support from Microsoft, but there are devs monitoring this and they can file bug reports. <a href="https://docs.microsoft.com/answers/topics/teams-linux.html">https://docs.microsoft.com/answers/topics/teams-linux.html</a>
Tag your items with 'teams-linux', please, or vote for ones that already exist if you experience the same issue.

And, no, @idarlund-work, MS has not announced Office coming to Linux, but I'm trying to champion for that. You can vote for it on UserVoice

here: https://office365.uservoice.com/forums/264636-

<u>general/suggestions/35191867-linux-support</u>

Also, vote for OneDrive on Linux

here: <a href="https://onedrive.uservoice.com/forums/913522-onedrive-on-windows/suggestions/37187449-linux-support">https://onedrive.uservoice.com/forums/913522-onedrive-on-windows/suggestions/37187449-linux-support</a>

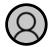

ayonsaha Occasional Visitor

Seriously, I have been waiting for so long.....now its finally arrived.

🖒 2 Likes

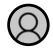

jacobzimmermann Visitor

Dec 12 2019 01:14

Great to see an official release for Linux. Will there be a snap or flatpak version? MS is already using snap for some of its other products (such as VSCode) and for third-party non-open source software I always prefer to use the containerised package managers.

🖒 2 Likes

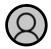

robin r Occasional Visitor

Dec 12 2019 03:04

Seems to work perfectly on Opensuse 15.1 Leap hence probably also on SLES 15 SP1. yum repository can be added on opensuse using: zypper ar -f -name="Microsoft Teams" <a href="https://packages.microsoft.com/yumrepos/ms-teams/">https://packages.microsoft.com/yumrepos/ms-teams/</a> ms-teams

🖒 2 Likes

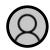

nedrebo Frequent Visitor

Dec 12 2019 08:27

Spell check is not working. I get red lines under some words, but the context menu is missing spelling suggestions. Also, there's no way of changing the language of the spell checker.

🖒 1 Like

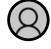

amasover Occasional Visitor

Dec 12 2019 11:41

<u>@ikelike88</u>: What does the URI look like that ultimately gets sent to the Teams client? I'm trying to send my client meeting links, but it seems to be just treating the links as an attempt to relaunch the application.

If I run:

```
xdg-open teams://teams.microsoft.com/l/meetup-join/19%3ameeting_${rest_of_meeting}
```

Then Teams gets focus and I get this in the logs from Teams:

```
Thu Dec 12 2019 12:35:34 GMT-0700 (Mountain Standard Time) <593424> -- info -- Ru
Thu Dec 12 2019 12:35:34 GMT-0700 (Mountain Standard Time) <593424> -- info -- Co
Thu Dec 12 2019 12:35:34 GMT-0700 (Mountain Standard Time) <593424> -- info -- Ap
Thu Dec 12 2019 12:35:34 GMT-0700 (Mountain Standard Time) <593424> -- event -- s
Thu Dec 12 2019 12:35:34 GMT-0700 (Mountain Standard Time) <593424> -- event -- s
Thu Dec 12 2019 12:35:34 GMT-0700 (Mountain Standard Time) <593424> -- info -- Fo
```

I've tried all different variations on the URI, and tried triggering it both from `xdgopen` and from Firefox (which does correctly prompt me to open it in Teams if I put `teams://` at the beginning of the URI).

Edit: I'm trying to use teams built-in handler though, not creating my own custom one. It sets this in teams.desktop:

```
MimeType=x-scheme-handler/teams;
X-KDE-Protocols=teams
```

🖒 1 Like

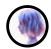

HotCakeX Honored Contributor

First office app on linux. congratulations Microsoft ©

🖒 2 Likes

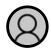

ikelike88 Occasional Visitor

Dec 12 2019 09:02

Dec 12 2019 02:55

#### @amasover

I have an extension in Chrome to redirect everything "as is", but "https" changes to "msteams". I have currently these settings for xdg (not sure which one makes it to work as one or two of these might just hang around from my tests :-D):

## ~/.local/share/applications/msteams.desktop

```
[Desktop Entry]
Name=msteams
Exec=/usr/bin/teams %u
Type=Application
Terminal=false
MimeType=x-scheme-handler/msteams;
```

# ~/.local/share/applications/mimeapps.list

```
[Default Applications]
x-scheme-handler/msteams=msteams.desktop
```

## ~/.config/mimeapps.list

```
[Default Applications]

text/html=google-chrome.desktop

x-scheme-handler/http=google-chrome.desktop

x-scheme-handler/https=google-chrome.desktop

x-scheme-handler/about=google-chrome.desktop

x-scheme-handler/msteams=msteams.desktop
```

#### Also ran this as root:

```
update-mime-database /usr/share/mime
```

#### ...And this as normal user:

```
update-desktop-database ~/.local/share/applications/
```

## Running on:

```
Debian 10.2
```

## Hope this helps:)

#### 🖒 1 Like

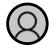

jean\_britehouse Occasional Visitor

So far it has been good, but I am having a small issue that after a while the process starts using a lot of CPU, even when the app is minimized to the system tray. I am currently using ubuntu 18.04 on a i7-7500U with 16GB of RAM.

SkipSkippuifmaisr contiguation

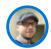

Christopher Scott (O365) Microsoft

Dec 13 2019 05:49

@jean\_britehouse - Post over here: https://docs.microsoft.com/answers/topics/teams-linux.html

I know some other users internally have seen higher CPU usage than others, but I haven't seen a direct cause or correlation yet.

🖒 2 Likes

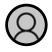

amasover Occasional Visitor

Dec 13 2019 11:55

<u>@ikelike88</u>: I followed your steps exactly, and entered a URI like "msteams://teams.microsoft.com/" into Firefox. Immediately, Firefox recognized the new mime type, and I got a popup offering to launch the "msteams" app. Joining the meeting worked! So thank you very much for your suggestion!

My logs look quite different than before on a successful meeting join:

```
Fri Dec 13 2019 12:35:29 GMT-0700 (Mountain Standard Time) <593424> -- info -- Ru Fri Dec 13 2019 12:35:29 GMT-0700 (Mountain Standard Time) <593424> -- event -- n Fri Dec 13 2019 12:35:29 GMT-0700 (Mountain Standard Time) <593424> -- info -- Co Fri Dec 13 2019 12:35:29 GMT-0700 (Mountain Standard Time) <593424> -- info -- Ap Fri Dec 13 2019 12:35:29 GMT-0700 (Mountain Standard Time) <593424> -- info -- St Fri Dec 13 2019 12:35:29 GMT-0700 (Mountain Standard Time) <593424> -- info -- St Fri Dec 13 2019 12:35:29 GMT-0700 (Mountain Standard Time) <593424> -- info -- Ad Fri Dec 13 2019 12:35:29 GMT-0700 (Mountain Standard Time) <593424> -- event -- t Fri Dec 13 2019 12:35:29 GMT-0700 (Mountain Standard Time) <593424> -- info -- Me Fri Dec 13 2019 12:35:29 GMT-0700 (Mountain Standard Time) <593424> -- info -- Se Fri Dec 13 2019 12:35:29 GMT-0700 (Mountain Standard Time) <593424> -- info -- Se Fri Dec 13 2019 12:35:29 GMT-0700 (Mountain Standard Time) <593424> -- info -- Se Fri Dec 13 2019 12:35:29 GMT-0700 (Mountain Standard Time) <593424> -- info -- Se Fri Dec 13 2019 12:35:29 GMT-0700 (Mountain Standard Time) <593424> -- event -- s
```

I don't really know what's going on here. But it looks like whatever was being passed in based on the "default" config that Teams ships with wasn't something that Teams could recognize as a "deeplink" (previously, the logs said "Command Line State - Unknown").

The odd thing is that I already had both teams.desktop (that looks functionally the same as your msteams.desktop) and a mime type of "teams" added to mimeinfo.cache in /usr/share/applications. It seems to me that the default config should be equivalent to the "msteams" config that you got working. I don't quite know enough about MIME types to properly debug this at the moment though.

I'm on Arch Linux using the teams package from AUR: <a href="https://aur.archlinux.org/packages/teams/">https://aur.archlinux.org/packages/teams/</a>

Edit: one more thing, even though joining meeting works from Firefox, I still can't get Teams to recognize any URI that I pass to xdg-open, or to the teams executable itself.

🖒 0 Likes

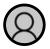

amasover Occasional Visitor

Dec 13 2019 01:03

@ikelike88: OK I think I figured it out. Teams will only accept URIs formatted like: msteams://teams.microsoft.com......

You can test this by running this from the command line: "teams msteams://teams.microsoft.com....."

Should get you directly into a meeting.

I believe this means that the MimeType specified in teams.desktop is incorrect. In any case, making these two edits should make it so that xdg-open works with Teams:

/usr/share/applications/teams.desktop:

```
[Desktop Entry]

Version=1.0

Type=Application

Name=Microsoft Teams - Preview

Comment=Microsoft Teams for Linux is your chat-centered workspace in Office 365.

Exec=/usr/bin/teams %U

Icon=teams

Terminal=false

StartupNotify=true

StartupWMClass=Microsoft Teams - Preview

Categories=AudioVideo; Network;

# Change the MimeType to msteams instead of teams. Leave everything else the same

MimeType=x-scheme-handler/msteams;

X-KDE-Protocols=teams
```

## ~/.config/mimeapps.list

```
[Default Applications]
x-scheme-handler/msteams=teams.desktop
```

And then, as you mentioned, you have to rewrite "https" to "msteams" in meeting join URLs. In Google Chrome I used Requestly, and set up a "Replace Host" rule as follows:

Replace <a href="https://teams.microsoft.com">https://teams.microsoft.com</a> with msteams://teams.microsoft.com

Edit: I've posted this issue in more of a bug-report format on the Q & A site: <a href="https://docs.microsoft.com/answers/questions/3401/mimetype-in-teamsdesktop-seems-to-be-incorrect.htm">https://docs.microsoft.com/answers/questions/3401/mimetype-in-teamsdesktop-seems-to-be-incorrect.htm</a>...

🖒 2 Likes

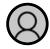

zigford Visitor

Gentoo Ebuild

ms-teams-insiders-1.2.00.32955.ebuild

Dec 16 2019 08:54

```
# Copyright 2019 Gentoo Authors
# Distributed under the terms of the GNU General Public License v2
EAPI=7
inherit rpm
DESCRIPTION=""
HOMEPAGE=""
SRC URI="https://packages.microsoft.com/yumrepos/ms-teams/teams-insiders-${PV}-1.
RESTRICT="primaryuri strip"
LICENSE=""
SLOT="0"
KEYWORDS="~amd64"
IUSE=""
DEPEND=""
RDEPEND="${DEPEND}"
BDEPEND=""
S="${WORKDIR}"
src install() {
        cp -pPR "\{S\}"/usr "\{D\}" || die "Failed to copy files"
```

🖒 1 Like

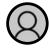

Michal\_Koziorowski Frequent Visitor

Dec 19 2019 04:49

Cool.

I'm now testing it on Ubuntu 19.10. Calling works, single screen sharing works when I have multiple screens! (not only app screen sharing).

Good job:)

ps. I would be really happy to see Outlook 365 made similarly:)

🖒 4 Likes

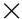

You must be a registered user to add a comment. If you've already registered, sign in. Otherwise, register and sign in.

# Comment

# Version history

**Last update:** Jan 26 2021 12:59 PM

Updated by: JohnSteckroth

## Labels

Microsoft Teams 423

Product Updates 127

# Share

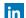

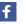

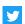

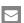

What's new Microsoft Store Education

Surface Pro XAccount profileMicrosoft in educationSurface Laptop 3Download CenterOffice for studentsSurface Pro 7Microsoft Store supportOffice for schools

Windows 10 Apps Returns Deals for students and parents
Office apps Order tracking Microsoft Azure in education

Store locations

Buy online, pick up in store

In-store events

Enterprise Developer Company

Azure Microsoft Visual Studio Careers

AppSource Window Dev Center About Microsoft

Automotive Developer Network Company News

Government TechNet Privacy at Microsoft

Healthcare Microsoft developer program Investors

Manufacturing Channel 9 Diversity and inclusion

Financial Services Office Dev Center Accessibility
Retail Microsoft Garage Security

Sitemap Contact Microsoft Privacy Manage cookies Terms of use Trademarks Safety and eco

About our ads © 2022 Microsoft